## **How Students can add themselves to a Waitlist**

- 1. The class must show waitlist status in order for you to add yourself to the waitlist.
	- $\nabla$  MGMT 5966 Staffing

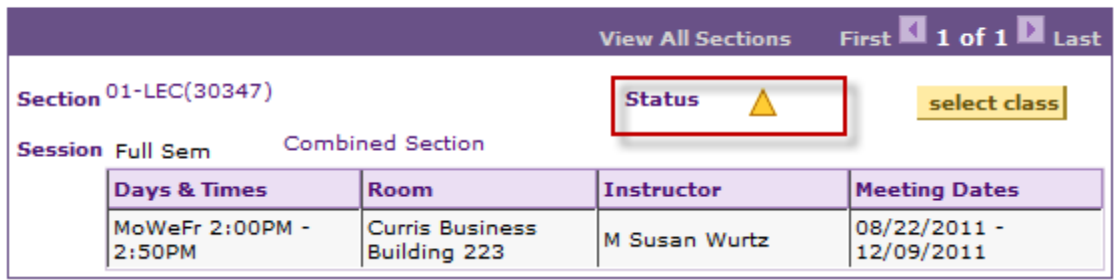

*Note:* If the class is closed  $\Box$ , with no system waitlist, please contact the Department for further instruction.

- 2. Click the **Select Class** button.
- 3. Before you click the **Next** button, ensure you check the *Wait list if class is full* checkbox.

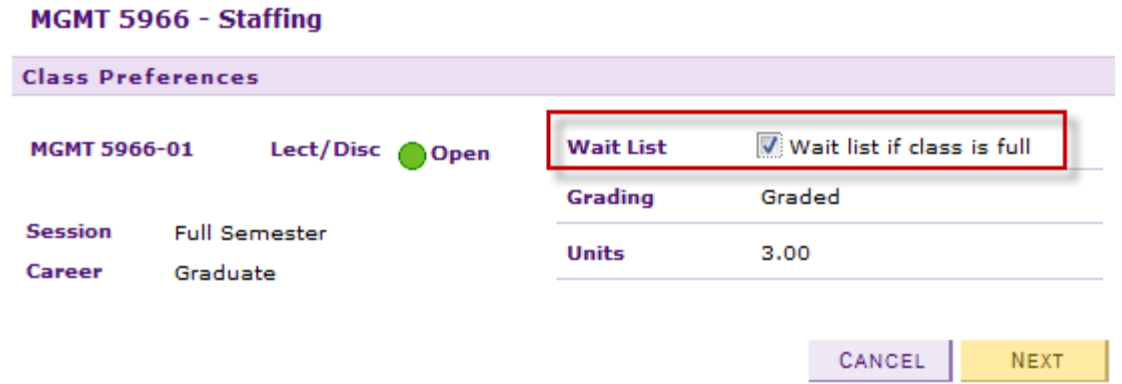

4. Click the **Next** button.

*Result:* The class is added to your Shopping Cart.

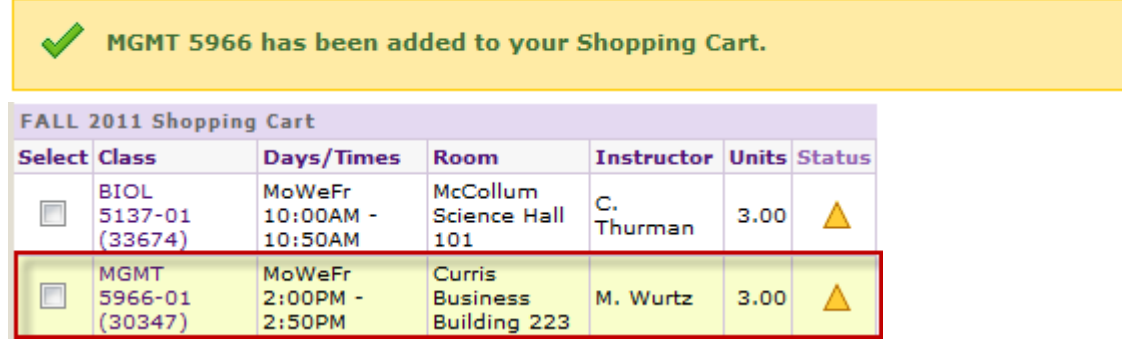

- 5. Click the **Proceed to Step 2 of 3** button.
- 6. Confirm the class by clicking the **Finish Enrolling** button.

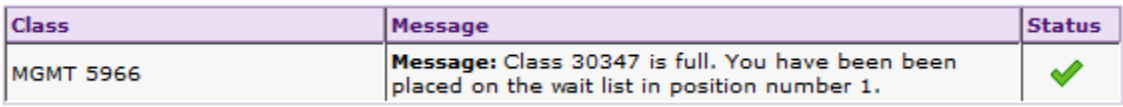

**Note:** Review the Course Catalog description or contact the Department for specific wait list policy information.